Document Version: 1.5 – 2021-03-31

# **Compatibility Views and SAP Landscape Transformation Replication Server**

INTERNAL | SAP AND CUSTOMER USE ONLY

# **Typographic Conventions**

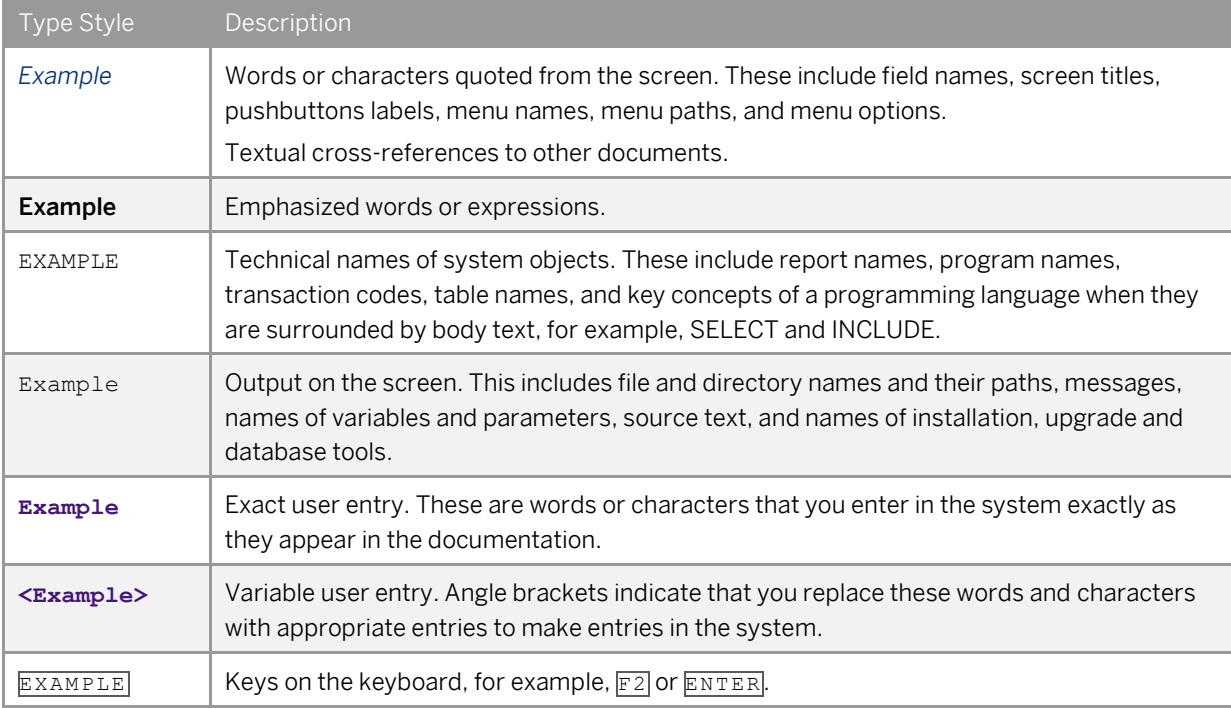

# **Document History**

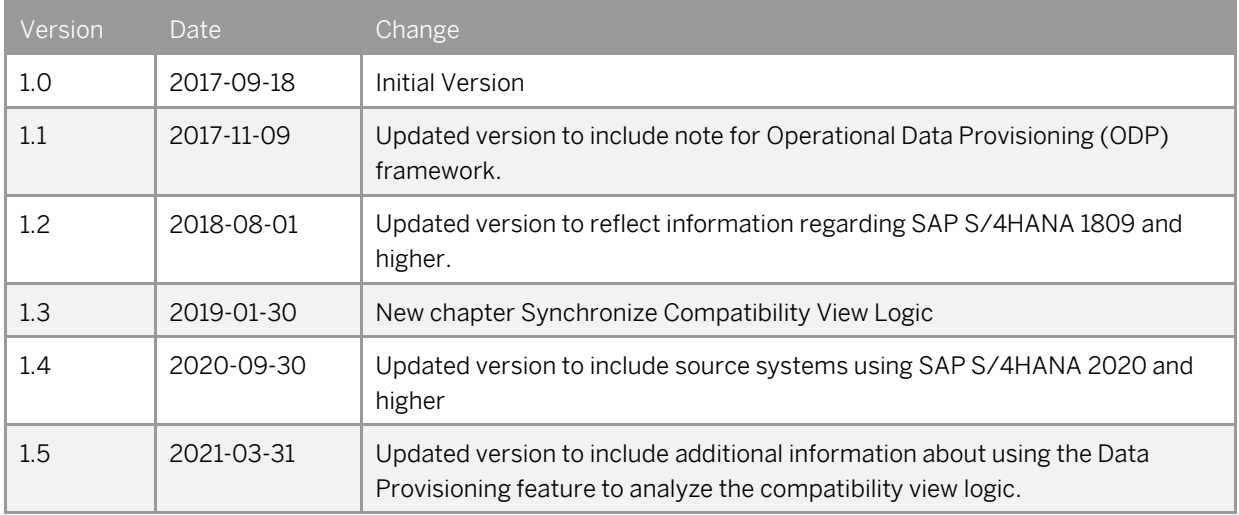

# **Table of Contents**

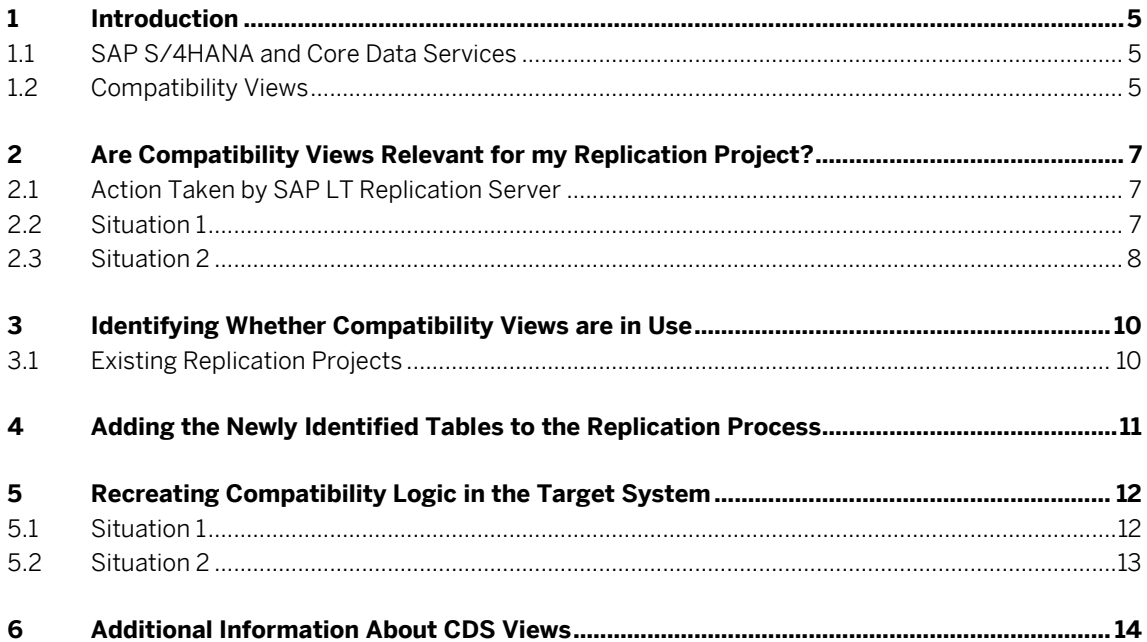

 $\overline{\mathbf{4}}$ 

## **1 Introduction**

### **1.1 SAP S/4HANA and Core Data Services**

To take advantage of SAP HANA for application development, SAP introduced a new data modeling infrastructure known as core data services. With CDS, data models are defined and consumed on the database rather than on the application server. CDS also offers capabilities beyond the traditional data modeling tools, including support for conceptual modeling and relationship definitions, built-in functions, and extensions.

SAP S/4HANA takes advantage of the new capabilities provided by core data services, for example by using compatibility views, which are a variant of CDS views (a CDS view is a view of the ABAP Dictionary which is represented by the CDS entity.)

### **1.2 Compatibility Views**

If a compatibility view is in place for a table, requests to access that table are redirected by the system to the compatibility view. Instead of reading directly from the table, the system reads data from the compatibility view. Whenever an application uses this table, data is not written to the table or to the compatibility view, but to the newly introduced tables which are part of the compatibility view.

### Example

The following graphic depicts table COEP in an SAP S/4HANA system. In the SAP S/4HANA system, the table is redirected to the compatibility view V\_COEP. In this example, if an application wants to use this table COEP, then table or the compatibility view V\_COEP is not changed, but rather one of the underlying tables which are part of the compatibility view, for example ACDOCA.

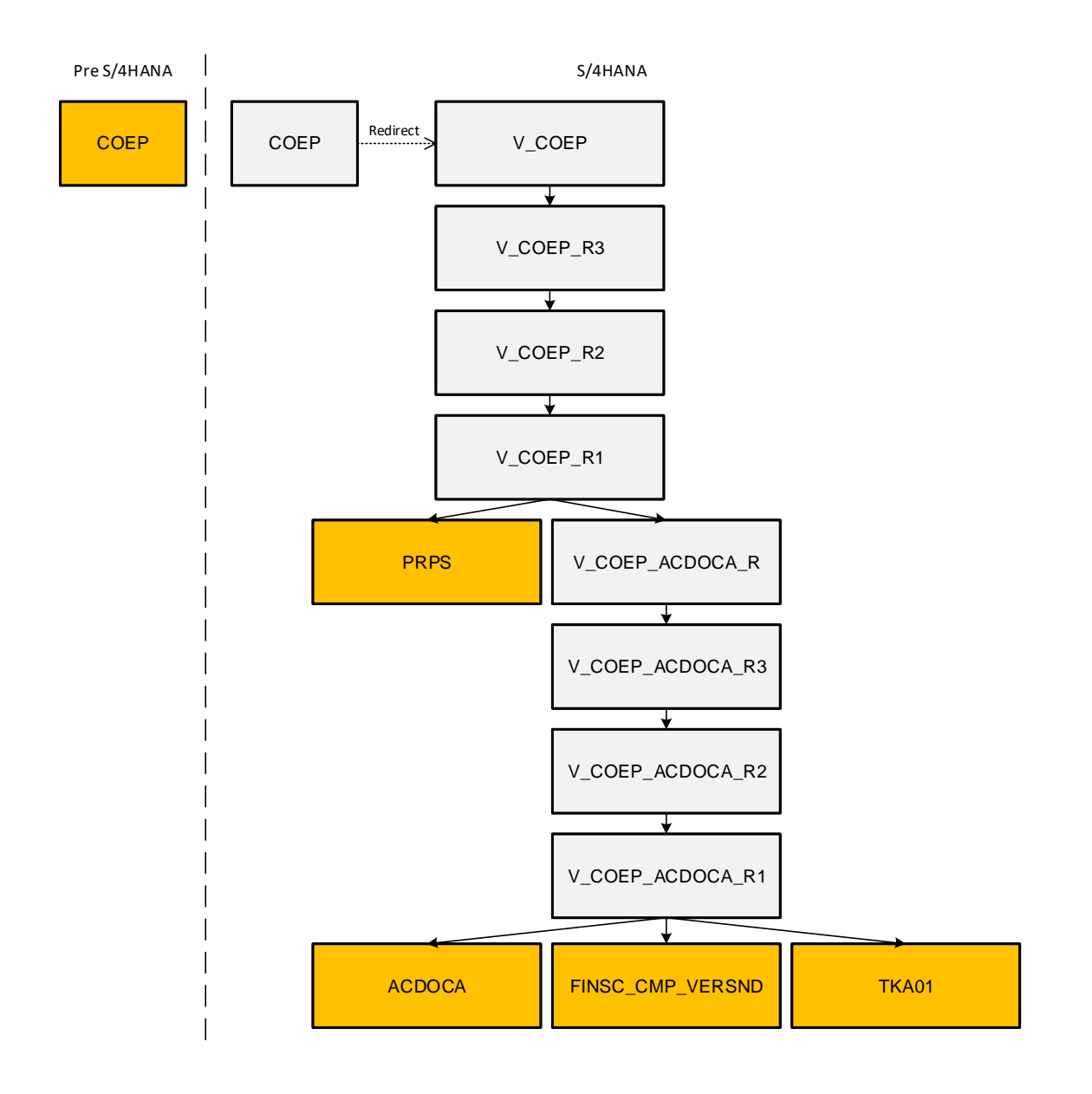

Figure 1 - Table COEP and Compatibility View V\_COEP in SAP S/4HANA

# **2 Are Compatibility Views Relevant for my Replication Project?**

When replicating data using SAP Landscape Transformation Replication Server, there are certain situations where compatibility views will become relevant for your project:

- You are using SAP Landscape Transformation Replication Server with a newly installed SAP S/4HANA system. Since certain tables in the SAP S/4HANA system use compatibility views, additional tables are now relevant for the replication process.
- You are using SAP Landscape Transformation Replication Server with a system that has been upgraded to SAP S/4HANA. After the upgrade, certain tables in the SAP S/4HANA system will use compatibility views. Replicating data from these tables will not work after the upgrade; additional tables are now relevant for the replication process.

### **2.1 Action Taken by SAP LT Replication Server**

If compatibility views are relevant for your project, the action taken by SAP LT Replication Server depends on the SAP LT Replication Server versions used.

### **2.2 Situation 1**

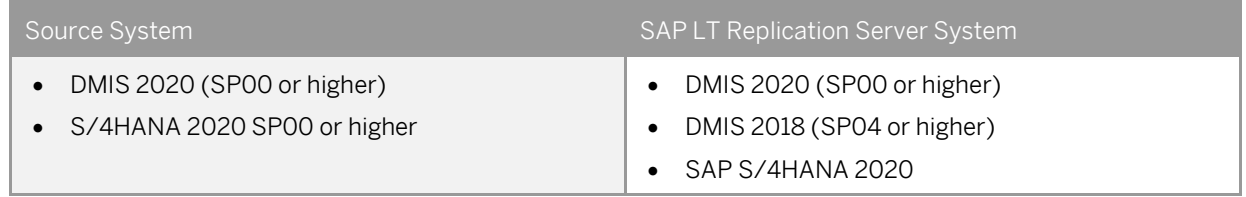

If you are using one of the combinations outlined in the table above, then SAP LT Replication Server will identify the tables associated with the compatibility view and add these tables to the replication process.

In addition, SAP LT Replication Server will analyze the compatibility view logic and create the same logic in the target system.

### **Note**

SAP LT Replication Server can create the compatibility logic in the target system if the subscriptionbased change data capture mechanism is used in the source system. A new configuration in the system will use this recording by default. If you switch the change data capture mechanism of the configuration to the legacy recording mechanism, then you will need to manually create the compatibility logic in the target system. Likewise, if the configuration was created when the SAP LT Replication system was using an older DMIS release and later the SAP LT Replication system was upgraded, then you will also need to manually create the compatibility logic in the target system.

### **2.3 Situation 2**

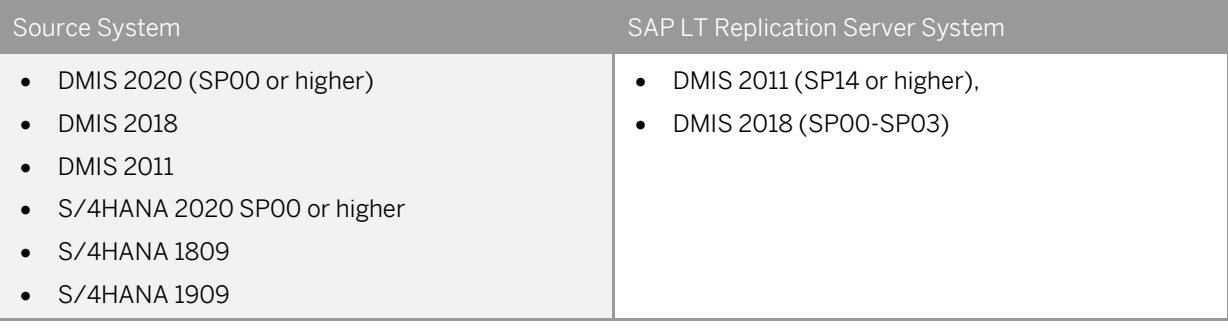

If compatibility views are relevant for your project and you are using one of the combinations outlined in the table above, then SAP LT Replication Server will identify the tables associated with the compatibility view and add these tables to the replication process.

However in this situation it will be necessary to rebuild the logic of the compatibility view in the target system. For more information, see chapter 5.

# **3 Identifying Whether Compatibility Views are in Use**

## **3.1 Existing Replication Projects**

If you are currently running a replication project, and one of the participating systems is now using compatibility views (for example, after an upgrade), you can use SAP Landscape Transformation Replication Server functionality to identify whether any of the tables that are relevant for the replication process are using compatibility views.

In the SAP LT Replication Server Cockpit (transaction LTRC), you can use the expert function *Identify Redirected Tables After Source System Upgrade* to check whether tables that have the status *In Replication* are now redirected to a compatibility view.

# **4 Adding the Newly Identified Tables to the Replication Process**

The newly identified tables that are associated with the compatibility view are relevant for the replication process. There are the following two options for adding the table to the replication process:

- Option 1: Add the newly identified tables (in transaction LTRC)) and start the replication process for these tables.
- Option 2: Stop the replication process for the table and restart it. SAP LT Replication Server will identify the tables associated with the compatibility view and add these tables to the replication process. If the table is very large, you can avoid an initial load of the table itself by just adding the newly identified tables associated with the compatibility view (as described in option 1).

#### Note

If you are replicating data using the Operational Data Provisioning (ODP) Framework, you need to add the relevant tables using the SAP BW system.

# **5 Recreating Compatibility Logic in the Target System**

### **5.1 Situation 1**

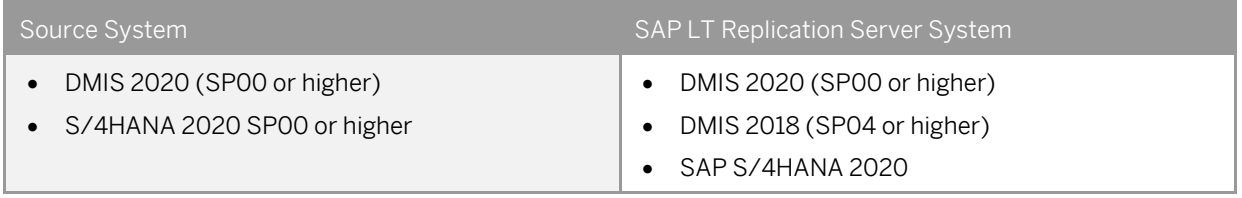

You can use the *Data Provisioning* feature in the SAP LT Replication Server Cockpit (transaction LTRC) to analyze the compatibility view logic and create the same logic in the target system. For example, you can see how table COEP is analyzed In the screenshot below.

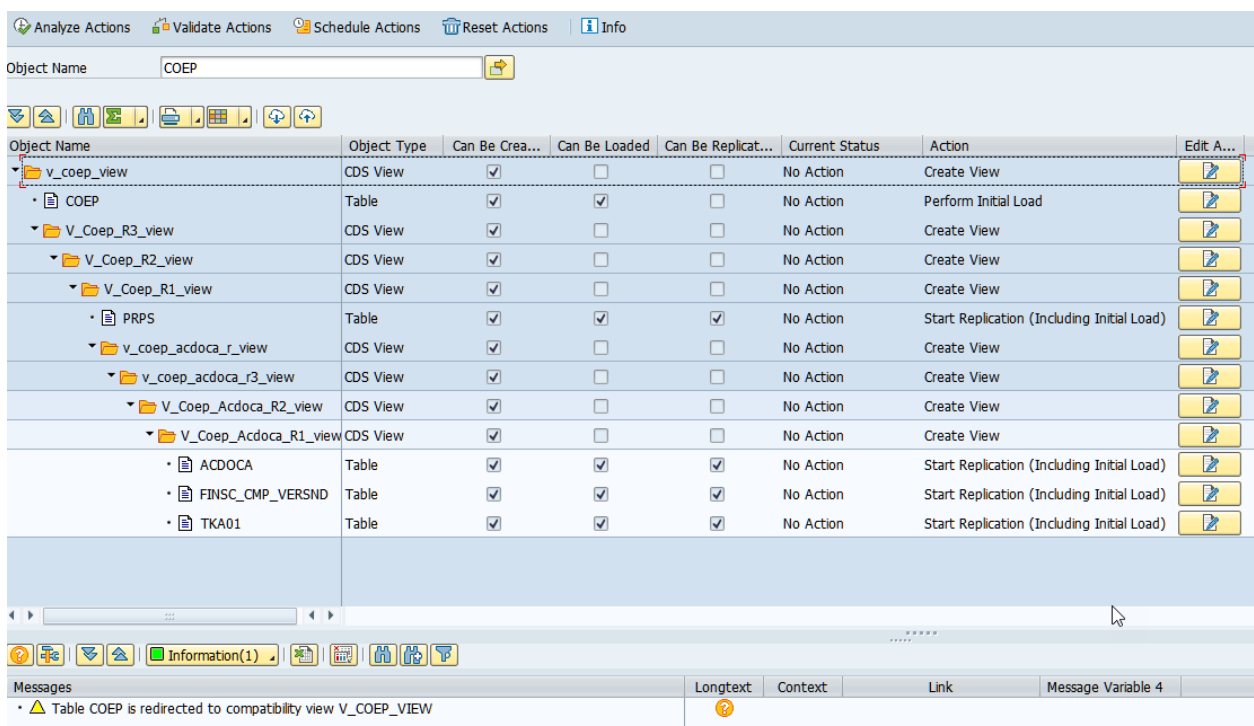

### **5.2 Situation 2**

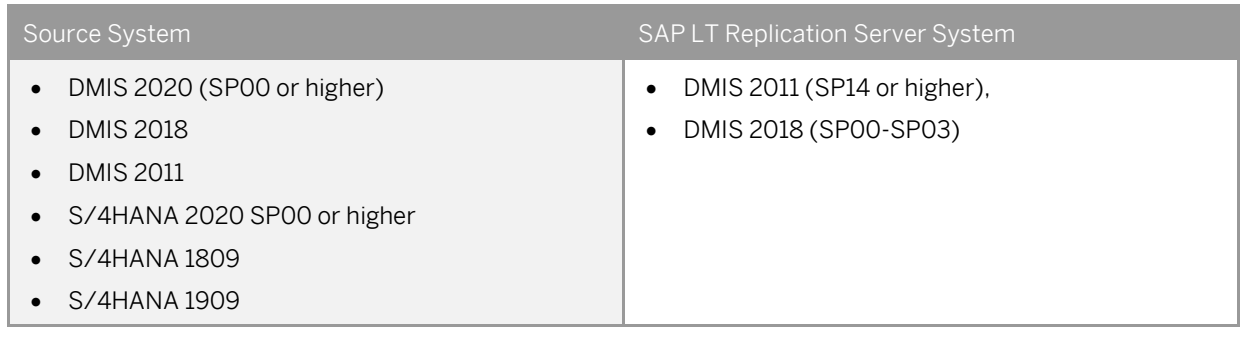

or

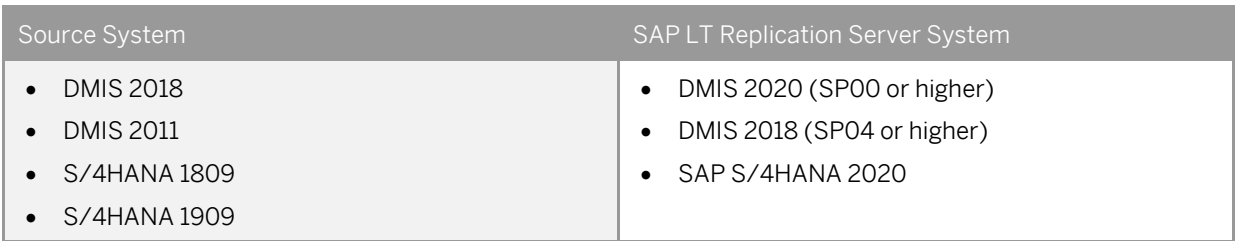

SAP LT Replication Server will create the tables associated with the compatibility view in the target system but will not create the views in the target system. You need to manually create the views and link the tables to the views in the target system.

Consider the example in section 1.2. SAP LT Replication Server will create the tables PRPS, COEP, ACDOCA, TKA01, and FINSC\_CMP\_VERSND in the target system, but will not create the views V\_COEP, V\_COEP\_R1and so on. You will need to manually create the views and link table COEP to the view V\_COEP.

# **6 Additional Information About CDS Views**

The limitations and steps described in this document are generally also applicable to CDS views. The manual steps described above should also work for CDS views. However, it is important to note that CDS views may contain additional logic which needs to be taken care of when recreating the view in the target system.

If you are using SAP S/4 HANA 2020 (or higher) or DMIS 2020 or DMIS 2018 (SP04 or higher) in the SAP LT Replication system, and if you are using SAP S/4 HANA 2020 (or higher) or DMIS 2020 in the source system, you can use the Data Provisioning function in transaction LTRC to analyze the CDS views and start the transfer of data for CDS views .

### **www.sap.com/contactsap**

**SAP** 

INTERNAL | SAP AND CUSTOMER USE ONLY

© 2021 SAP. All rights reserved.

No part of this publication may be reproduced or transmitted in any form or for any purpose without the express permission of SAP AG. The information contained herein may be changed without prior notice.

Some software products marketed by SAP AG and its distributors contain proprietary software components of other software vendors.

National product specifications may vary.

These materials are provided by SAP AG and its affiliated

companies ("SAP Group") for informational purposes only, without representation or warranty of any kind, and SAP Group shall not be liable for errors or omissions with respect to the materials. The only warranties for SAP Group products and services are those that are set forth in the express warranty statements accompanying such products and services, if any. Nothing herein should be construed as constituting an additional warranty.

SAP and other SAP products and services mentioned herein as well as their respective logos are trademarks or registered trademarks of SAP AG in Germany and other countries. Please see

[www.sap.com/corporate-en/legal/copyright/index.epx#trademark](http://www.sap.com/corporate-en/legal/copyright/index.epx#trademark) for additional trademark information and notices.

**Material Number: NA**